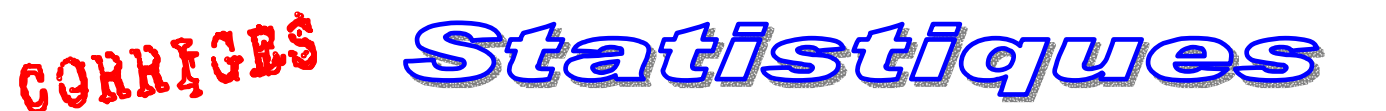

Age

(années)

Fréquence

Une **étude** sur un échantillon d'individus a permis de donner la répartition suivante des personnes ayant déjà joué aux jeux vidéo, par **tranche d'âge** :

1. Construire un **histogramme** de cette série.

2 Tracer la courbe des **fréquences cumulées**.

Déterminer **graphiquement** la **médiane**, le **premier quartile**, et le **dernier quartile** de cette série.

**1**. L'**aire** des rectangles d'un **histogramme** étant égale à la **fréquence** (ou à l'effectif) de la classe correspondante, il est pratique de prendre : **1 carreau = 1%**

En convenant qu'**un carreau** en **abscisse** est égal à **5 ans**, on a par exemple pour le rectangle représentant la **classe** : **[ 0 ; 10 [ C'est une autre façon**

= **2 carreaux** en largeur (amplitude de l'intervalle divisée par **5**) ; − 5  $10 - 0$ Et le nombre de carreaux **H** en hauteur (hauteur du rectangle) doit vérifier : **inégales** 15 2  $\frac{30}{2}$  = 15, soit **15 carreaux** en hauteur. **de construire un diagramme à amplitudes On la trouve dans les manuels, mais la formule donnée sur le site est plus universelle et**

Pour la classe **[ 30 ; 45 [** on obtiendra par exemple:  $\frac{12}{3}$  = 3 **EXECUTE:**  $\frac{12}{2}$  = **4 carreaux** en hauteur. **1es** cas.  $\text{sample:}$   $\frac{1}{2}$  = **4 carreaux** en hauteur.  $\frac{1}{2}$  **les** cas.

En procédant de la même manière pour tous les intervalles, on obtient ainsi **l'histogramme** suivant :

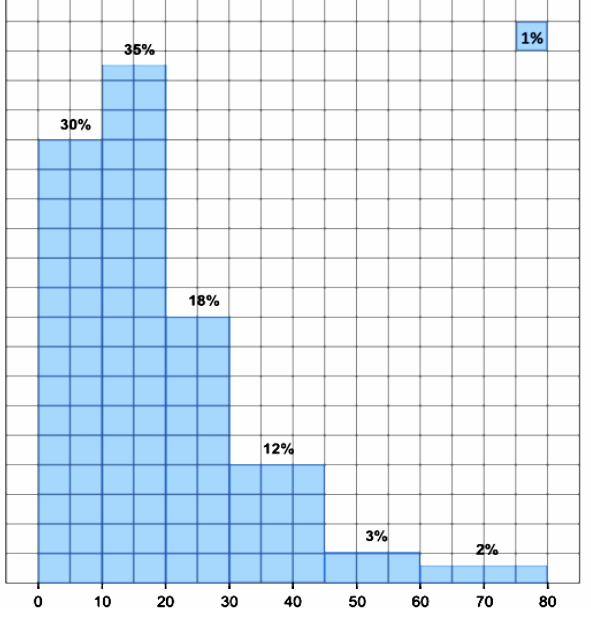

**2.** Pour pouvoir tracer la courbe, il faut au préalable calculer les fréquences cumulées de la série :

 $[10; 20]$ 

35%

 $|0:10|$ 

30%

 $\vert$  [20 ; 30]  $\vert$ 

18%

 $|30;45|$ 

12%

 $145:60$ 

 $3\%$ 

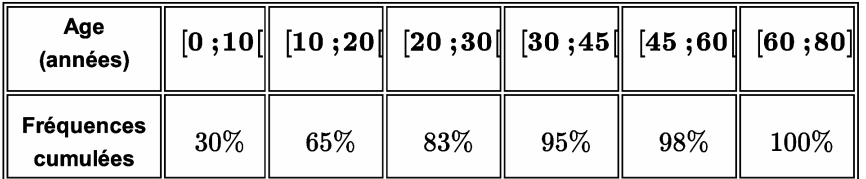

Pour déterminer graphiquement la médiane d'une série regroupée en classes grâce à la courbe des fréquences cumulées, il suffit de partir de **50% en ordonnée** (la médiane étant la valeur qui divise l'effectif en deux populations de **même taille** : c'est donc la valeur correspondant à la fréquence cumulée **50%)** et de repérer l'**abscisse** du point de la courbe qui correspond à cette **ordonnée**.

• Détermination graphique du premier quartile :

On procède de la même manière, mais à partir de l'ordonnée **25%(un quart** de l'effectif soit **25%).**

• Détermination graphique du troisième quartile :

Idem, mais à partir de l'ordonnée **75%(trois quarts** de l'effectif, soit **75%).**

On en déduit donc graphiquement que :

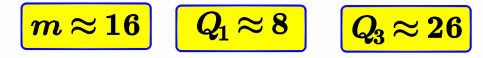

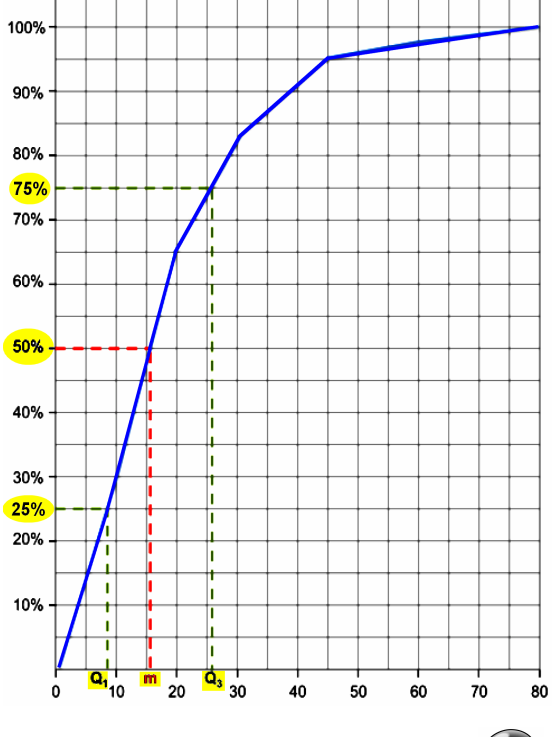

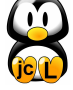

2 nde

 $[60:80]$ 

 $2\%$ 

HIStog rammm

## à amplitude inégale

**Deux logiciels** de tragage

## Le logiciel **SINEQUANON**

(créé par un prof de maths français) est **conforme** aux programmes de l'Education Nationale.

Il ne présente donc pas de graduations sur l'axe des ordonnées, mais signale les effectifs en haut du diagramme.

Par contre il nécessite un certain nombre de **réglages** du repère pour visualiser correctement l'histogramme.

**EXCEL**, même s'il mentionne une **"densité d'effectifs"** sur les ordonnées comporte des graduations chiffrées sur cet axe, ce qui est **FAUX**, mathématiquement parlant : Les trois premières amplitudes étant de même largeur, celles-ci suivent les graduations, mais pour les suivantes les hauteurs ne sont pas en rapport avec les effectifs portés sur l'axe des ordonnées. Preuve que cet axe ne représente

Facile d'utilisation et ne nécessitant **AUCUN réglage**, il faudra veiller cependant à **masquer** les **graduations** de l'axe des ordonnées. Les effectifs pourront être **ajoutés** manuellement.<br> **Principal des mathématiques à nos**<br> **Principal des mathématiques à nos**<br> **Principal de l'enfants est une tâche bien trop importante pour** 

**RIEN** .

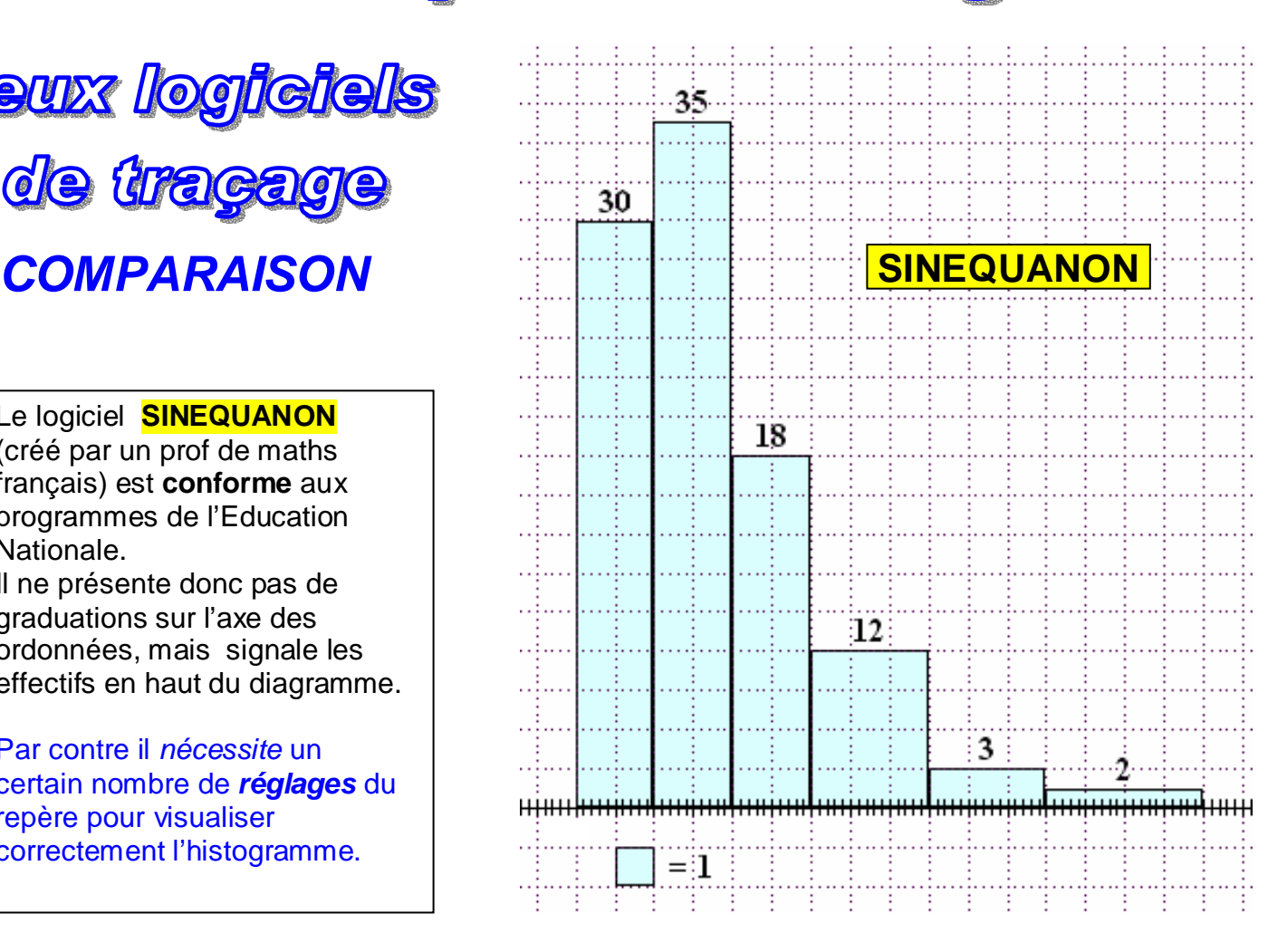

## **HISTOGRAMME**

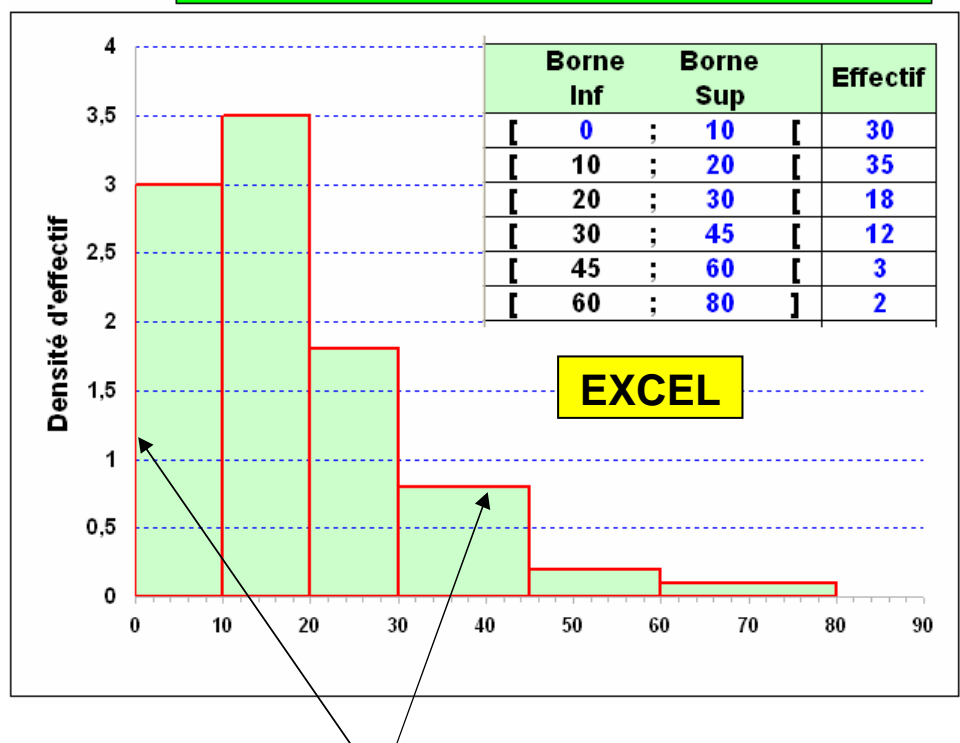

n'être confiée qu'à leurs seuls professeurs

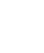

2 nde

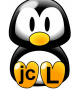